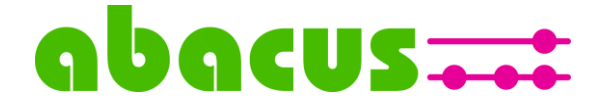

# **Fragebogen zur Vorbereitung der Kasseninstallation und -konfiguration**

In Vorbereitung der Installation und Konfiguration der Kasse.NET ist es hilfreich die nachfolgend aufgeführten Punkte vorab zu klären, um während der Installation und Konfiguration zielgerichteter vorgehen zu können.

# **Welche Systemumgebung ist vorhanden?**

 $Client/Server \sqcap$  Terminal Server  $\Box$ 

Bei Verwendung einer Client-/ Serverumgebung geben sie bitte an, auf welchen Sage-Clientrechnern die Importkorrektur sowie die Grundlagen der Kasse.NET Zentrale (Kassenkonfiguration + Auswertungen) zusätzlich installiert werden sollen.

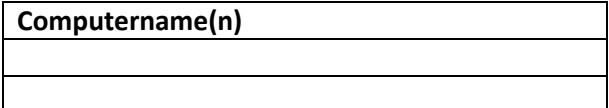

**Welche Version der Sage Software wird eingesetzt**? Sage Version

**Enthält die Sage Lizenz die Erweiterung "Third Party"?** 

Ja  $\square$  Nein  $\square$ 

**Haben Sie eine Sage AppDesigner Professional-Lizenz?**

Ja  $\square$  Nein $\square$ 

# **Erstellung eines Testsystems der Kasse**

Wenn die Sage Lizenz die Bereitstellung einer weiteren Datenbank zulässt, kann nach der Installation und Konfiguration der Kasse.NET die zentrale Sage-Datenbank als Testdatenbank zusammen mit einer Testkassendatenbank bereitgestellt werden. Das Testsystem kann für die Schulung und spätere Einweisung neuer Mitarbeiter verwendet werden.

# **Ist die Konfiguration eines Testsystems gewünscht/beauftragt?**

Ja  $\square$  Nein $\square$ 

**In welchem Modus soll die Kasse eingesetzt werden?**

offline  $\square$  oder online  $\square$ 

# **Angaben zur Verwaltung der Kassendatenbank**

Die Verwaltung der Kassendatenbank wird auf dem Kassenrechner empfohlen. In diesem Fall kann auch bei Netzwerkproblemen die Kassierung fortgesetzt werden. Dazu ist die Installation von MS SQL Express ab Version 2014 erforderlich. Die Installation von MS SQL Express ab Version 2014 ist im Lieferumfang der Installation und Konfiguration der Kasse.NET enthalten.

**Installation MS SQL Express auf dem Kassenrechner** vorhanden □ gewünscht □

Alternativ ist eine Verwaltung der Kassendatenbank auf dem zentralen Datenbankserver nur möglich, wenn die Kassenplätze online und im gleichen Netzwerk installiert werden und die

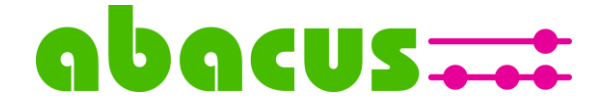

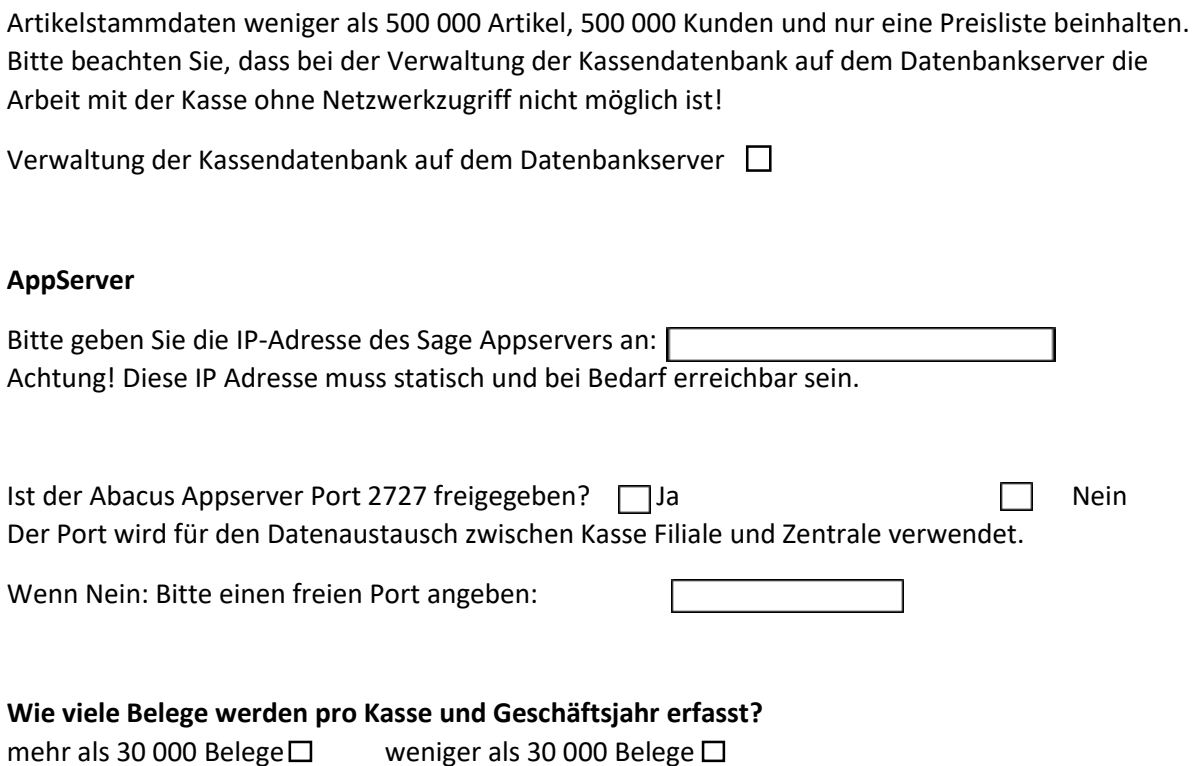

**Wird mit einem Kassierer/in z.B. "Kasse" gearbeitet?**

Ja □ Nein□

Wenn mehrere KassiererInnen an der Kasse arbeiten, teilen Sie uns die Namen aus Datenschutzgründen bitte auf einer separaten Liste für die Anlage bzw. Zuordnung mit.

# **Wenn Sie in ihrer Sage 100 angepasste VK-Belegarten einsetzen, überprüfen Sie bitte, ob die mit der Kasse.NET installierten Belegarten-Kennzeichen nicht bereits verwendet werden.**

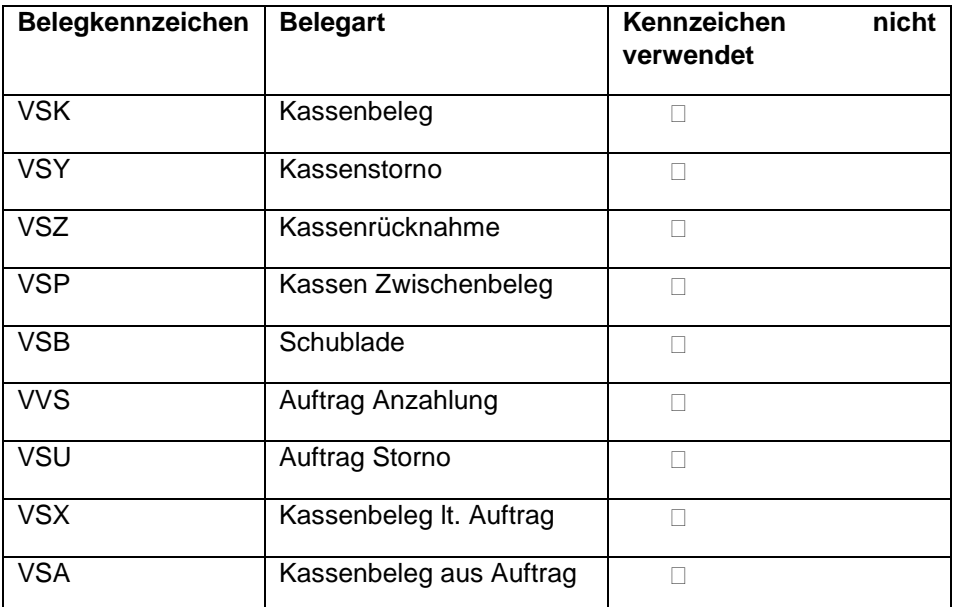

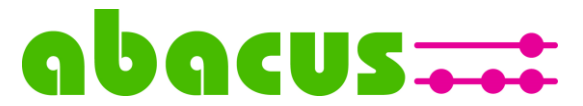

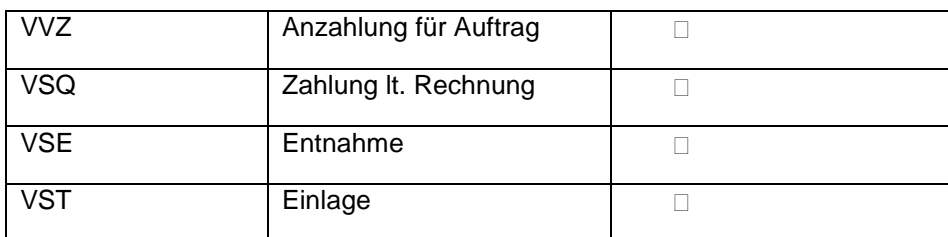

# **Wird die Kasse auch für die Erstellung und / oder Bearbeitung von Sage 100 Belegen (Aufträge, Lieferscheine, Rechnungen) eingesetzt?**

 $I_a \Box$  Nein $\Box$ 

Bei Erstellung und / oder Bearbeitung von Sage 100 Belegen geben Sie bitte an, welche Sage Standardbelegarten für die Kasse konfiguriert werden sollen:

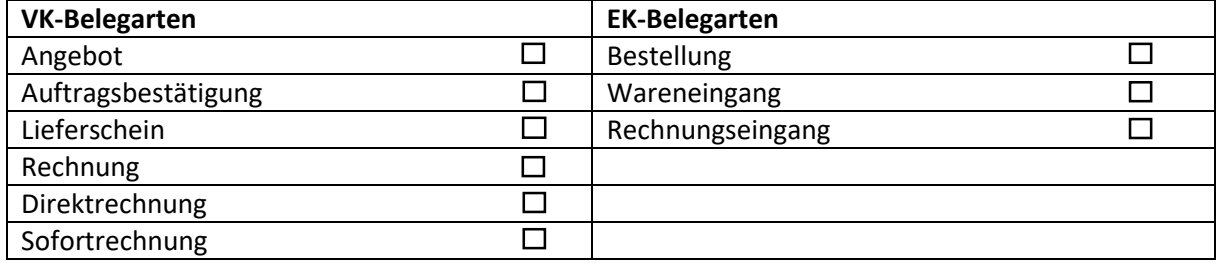

# **Angaben zum Belegdruck**

Für die Erstellung und / oder Bearbeitung von Sage Belegen wird in der Kasse ein eigener Belegdruck auf der Basis von FastReport verwendet. Anpassungen wie Logo und / oder Fußtext können unabhängig vom Sage Belegdruck durch uns bereitgestellt werden. Gerne informieren wir Sie über den Aufwand sofern eine Beleganpassung noch nicht beauftragt wurde.

# **Wurde der Sage Belegdruck (z.B. Logo und Fußtext) angepasst?**

 $Ja$   $\square$  Nein  $\square$ 

**Wenn ja, soll diese Anpassung auch in der Kasse bereitgestellt werden?** Ja  $\Box$  Nein  $\Box$ 

# **Wurde die Beleganpassung beauftragt?**

Ja  $\square$ Nein  $\square$ 

**Soll eine Anpassung (Logo) der Kassenbelege erfolgen?**

 $Ja \Box$  Nein  $\Box$ 

# **Wurde die Anpassung der Kassenbelege beauftragt?**

 $Ja \Box$  Nein  $\Box$ 

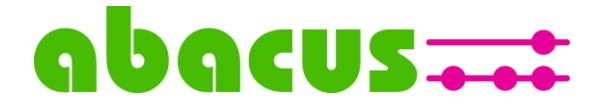

**Angaben zur Konfiguration des Datenimports von Artikeln, Kunden, Lieferanten und Preislisten** Bitte beachten Sie, dass die Dauer des Datenimports von der Datenmenge abhängig ist. **Sollen alle Artikel für den Datenimport in die Kasse/-n verwendet werden?**  $Ja \Box$  Nein $\Box$ 

Wenn nicht alle Artikel für den Datenimport verwendet werden sollen, geben Sie bitte an, welche Artikelgruppen oder Artikel an die Kasse übergeben werden sollen?

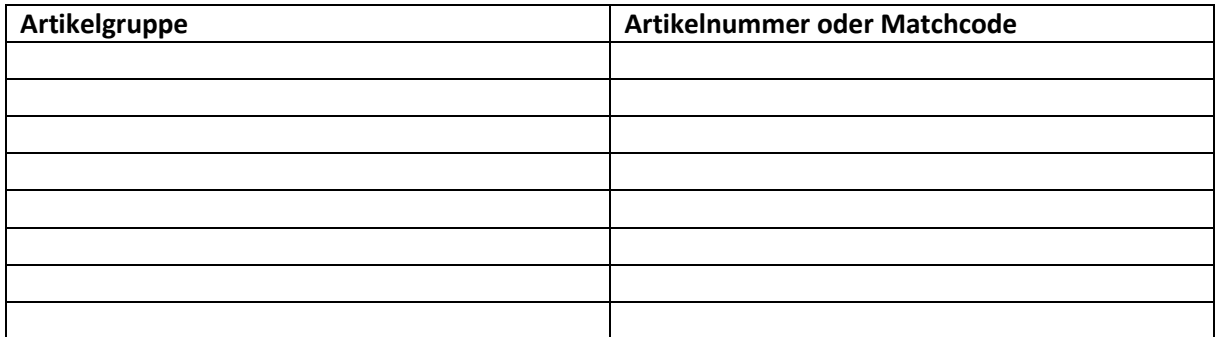

# **Sollen alle Kunden/Lieferanten für den Datenimport in die Kasse-/n verwendet werden?**  $Ja \Box$  Nein $\Box$

Wenn nicht alle Kunden/Lieferanten für den Datenimport verwendet werden sollen, geben Sie bitte an, welche Kunden-/ Lieferantengruppen oder Kunden-\Lieferanten an die Kasse-/n übergeben werden sollen.

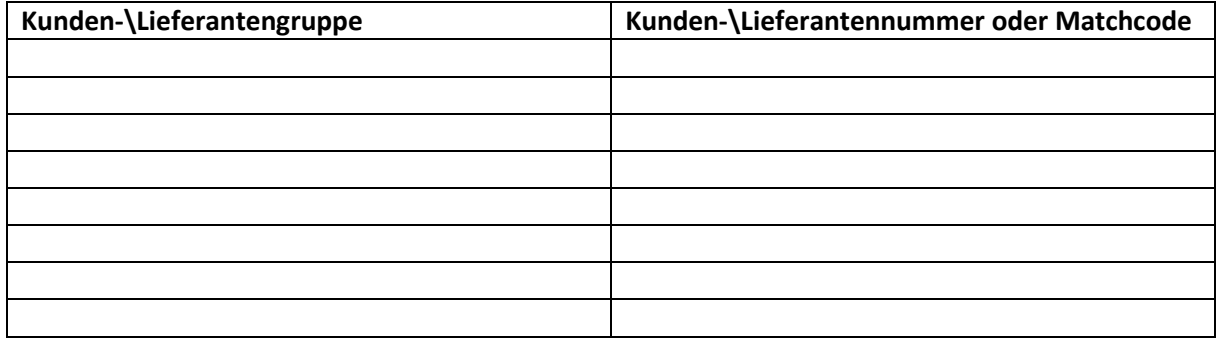

# **Sollen alle Preislisten für den Datenimport in die Kasse-/n verwendet werden?**

 $Ja \Box$  Nein $\Box$ 

Wenn nicht alle Preislisten für den Datenimport verwendet werden sollen, geben Sie bitte an, welche Preislisten an die Kasse-/n übergeben werden sollen.

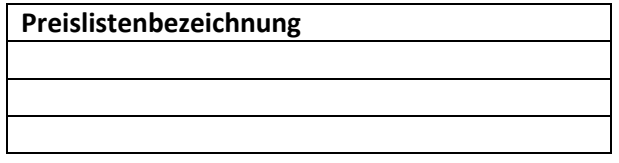

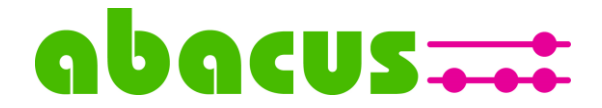

# **Angaben zu Konfiguration der Kassenlager**

Für die Arbeit mit der Kasse.NET ist es erforderlich mindestens ein Kassenlager anzugeben. Bei Einsatz der Kasse im Online-Modus können weitere Lager angegeben werden.

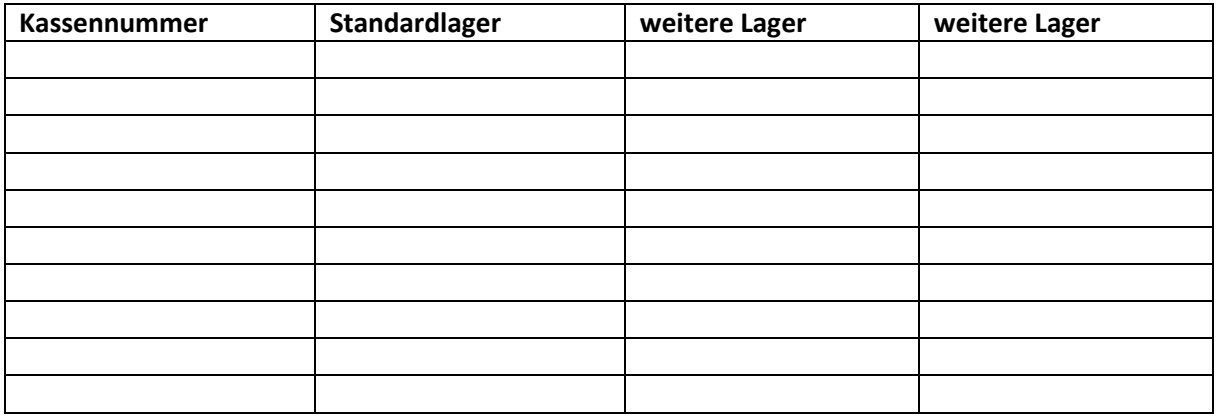

# **Angaben zum Barverkaufskunden**

Für die Preisfindung in der Kasse wird pro Kassennummer ein sogenannter Barverkaufskunde empfohlen. Dieser sollte in den Stammdaten mit dem Preiskennzeichen "brutto" und der gewünschten Preisliste hinterlegt sein.

# **Ist ein Barverkaufskunde vorhanden?**

 $Ja \Box$  Nein  $\Box$ 

Wenn ja, geben Sie pro Kasse die Kundennummer oder den Matchcode an.

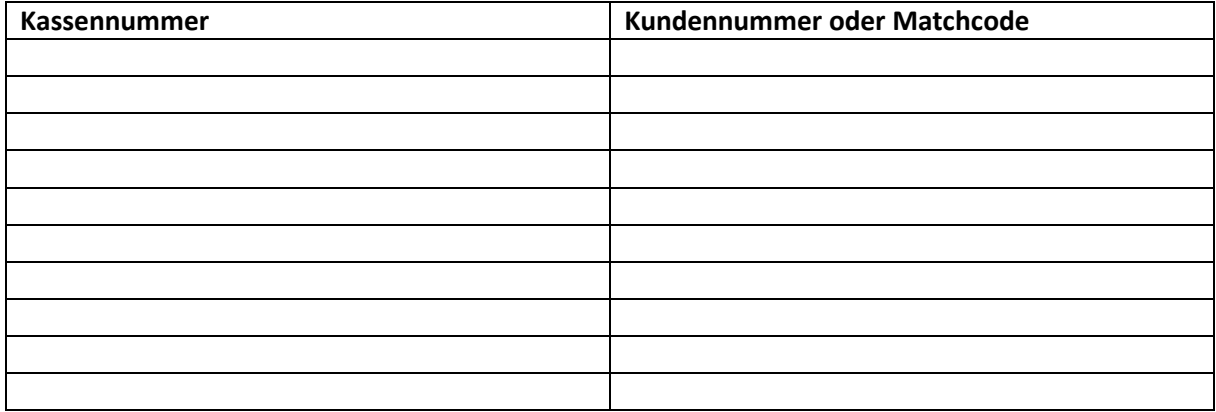

Wenn nein, ist es erforderlich den Barverkaufskunden während der Konfiguration der Kasse.NET anzulegen.

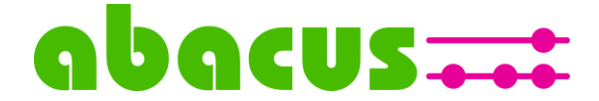

# **Anlage des Barverkaufskunden mit einer beliebigen Kundennummer während der Konfiguration der Kasse.NET gestattet?**

 $Ja \Box$  Nein  $\Pi$ 

Bitte beachten Sie, dass die Kasse ohne einen Barverkaufskunden nicht in Betrieb genommen werden kann.

# **Angaben zur Übergabe der Kassenbuchungen an das Sage Rechnungswesen**

Ist das Sage Rechnungswesen mit einer gültigen Lizenz installiert, wird mit der Standardinstallation der Kasse.NET die Übergabe an das Sage Rechnungswesen automatisch eingeschaltet. Diese Funktion kann gegebenenfalls ausgeschaltet werden.

Wird das Sage Rechnungswesen nicht eingesetzt, ist die Rewe-Übergabe aus der Kasse mit der Installation automatisch ausgeschaltet.

In der Kassenkonfiguration müssen pro Kassenplatz Sachkonten aus dem Sage Rechnungswesen für die Kassenbuchungen hinterlegt werden.

# **Sollen Kassenbelege an das Rechnungswesen übergeben werden?**

 $Ja \Box$  Nein  $\Box$ 

Die Angaben zu den Sachkonten werden nur benötigt, wenn das Sage Rechnungswesen verwendet wird.

# **Folgende Sachkonten werden benötigt:**

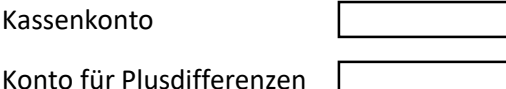

Konto für Minusdifferenzen

Geldtransferkonto für Bargeldbeträge, die an die Bank gegeben werden

Sachkonto für EC-Zahlungen Girocard und Kreditkarten

oder

weitere Sachkonten für Kreditkarten, wenn die automatische Kassenschnittstelle zum EC-Terminal verwendet wird.

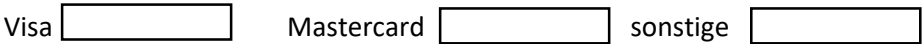

# **Wird mit Kostenstellen gearbeitet?**

- $Ja \Box$  Nein $\Pi$
- Artikelkostenstellen  $\Box$
- 

Kostenstelle pro Kasse  $\Box$  Kostenstelle pro Kunde  $\Box$ 

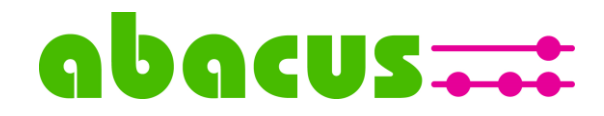

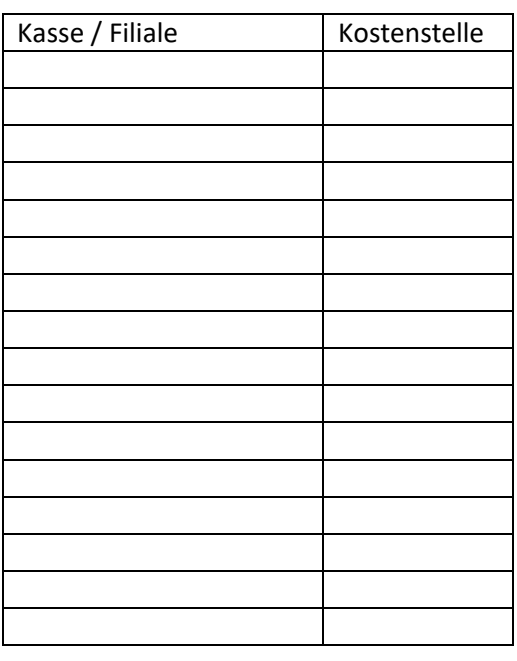

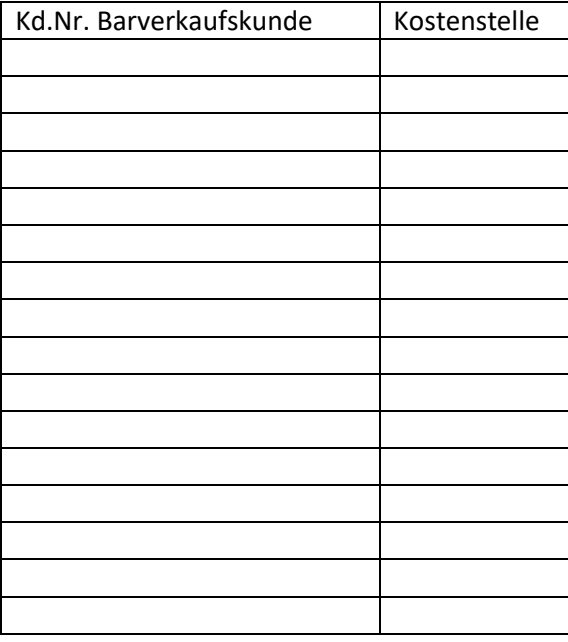

# **Sollen Barentnahmen (z.B. Warenlieferungen oder Bewirtungskosten) und / oder Bareinlagen (z.B. Wechselgeld) über die Kasse durchgeführt werden?**

 $Ja \Box$ 

Bitte bei Verwendung von Barentnahmen die Entnahmeart und die gewünschte Bezeichnung der Buchungsart und das zu hinterlegende Sachkonto angeben.

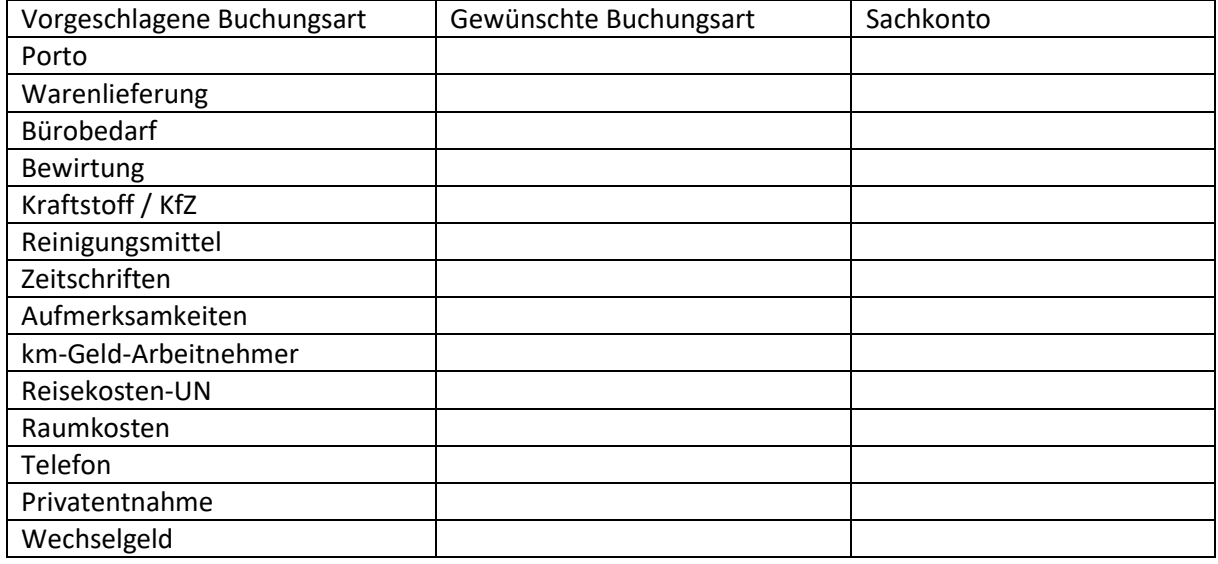

**Soll die intergierte Gutscheinverwaltung verwendet werden? (hierfür wird eine gesonderte Lizenz zur Kasse.net benötigt)** 

 $Ja$   $\Box$  Nein  $\Box$ 

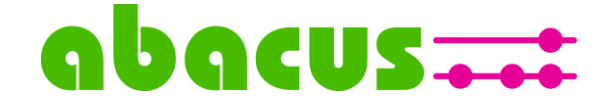

 $\Box$ 

# **Werden die Gutscheine steuerfrei oder steuerpflichtig verkauft?**

steuerfrei  $\square$  steuerpflichtig 19%  $\square$  steuerpflichtig 7%

# **Wurde vorher eine andere Gutscheinverwaltung eingesetzt?**

 $Ja \n\qquad \qquad$  Nein  $\Box$ 

**Gibt es sogenannte Gutscheinartikel (ohne Lagerführung), die verwendet werden können?**  $Ja$   $\Box$  Nein  $\Box$ 

# **Angaben zur Nutzung der universellen EC-Schnittstelle in der Kasse.**

EC-Terminal können in der Kasse mit IP-Adresse angeschlossen werden. Das heißt aus der Kasse wird der Endbetrag an das EC-Terminal übergeben und die Zahlung kann vorgenommen werden.

Für die Verwendung der EC-Schnittstelle muss das EC-Terminal über eine LAN-Verbindung sowie einen eigenen Belegdruck verfügen.

Folgende EC-Terminaltypen werden bereits mit der Kasse.NET eingesetzt:

- Ingenico iCT250
- Verifone H5000
- Ingenico iCT220
- Ingenico Desk 3000
- Verifone VX820
- Clover Mini

Am EC-Terminal sind für die Konfiguration der EC-Schnittstelle folgende Änderungen durchzuführen:

- ZVT-Protokoll aktivieren
- Feste IP Adresse, Subnetmask und Gateway hinterlegen
- Kassenschnittstelle aktivieren

Diese Einstellungen können über einen Anruf bei der Supporthotline des EC-Terminalanbieters mit telefonischer Anleitung durch die Supporthotline am EC-Terminal durchgeführt werden. Beim Anruf der EC-Supporthotline muss zur Authentifizierung die Terminal ID des EC-Terminals (Unterseite des Gerätes) angegeben werden.

Zur Konfiguration der EC-Schnittstelle in der Kasse wird die feste IP Adresse des EC-Terminal, das Händlerpasswort, dass Servicepasswort sowie der Port des EC-Terminal benötigt. Der Port kann am EC-Terminal über die Systeminfo angezeigt und / oder gedruckt werden.

Für den Zugriff auf bestimmte Bereiche des Verwaltungsmenüs am EC-Terminal wird ein Servicepasswort (kann beim Anbieter erfragt werden) benötigt.

# **Soll die EC-Schnittstelle konfiguriert werden?**

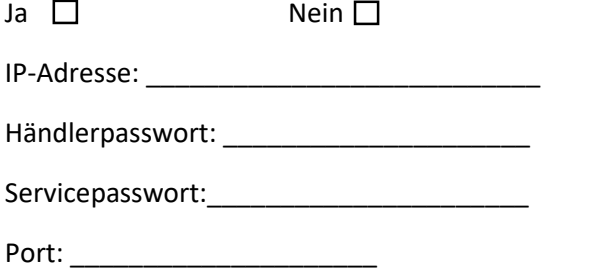

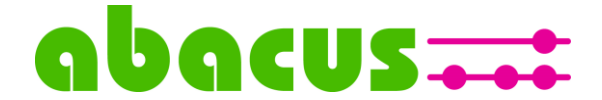

Achtung: Selbstverständlich müssen Sie uns diese Informationen nicht schriftlich mitteilen, bitte halten Sie sie aber für Installation/Konfiguration griffbereit.

Herzlichen Dank für die Beantwortung der Fragen und viel Erfolg beim Arbeiten mit der Kasse.net!

Ihr abacus-Team